## **Fișa de lucru – PAINT**

*La Apus...*

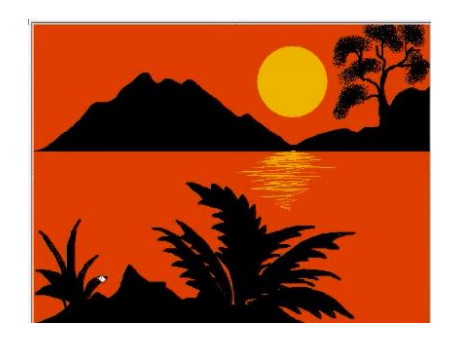

- 1. Lansați în execuție aplicația Paint.
- 2. Vom folosi în desenul nostru următoarele instrumente: creion , pensula , umplere cu culoare  $\bigotimes$ , oval  $\overline{\bigcirc}$  și linie  $\overline{\searrow}$ .
- 3. Desenaţi pe spatiul de lucru o linie de grosime 5 de culoare neagră, delimitând astfel zona care va conține peisajul:

4. Selectați culoarea roșu și umpleți cu aceasta cele două dreptunghiuri delimitate de linia neagră (pentru a obţine exact culoarea din desen puteţi completa manual valorile astfel Roșu: 237, Verde: 28, Albastru: 36, Nuanță: 238, Saturație: 205, Luminozitate: 125):

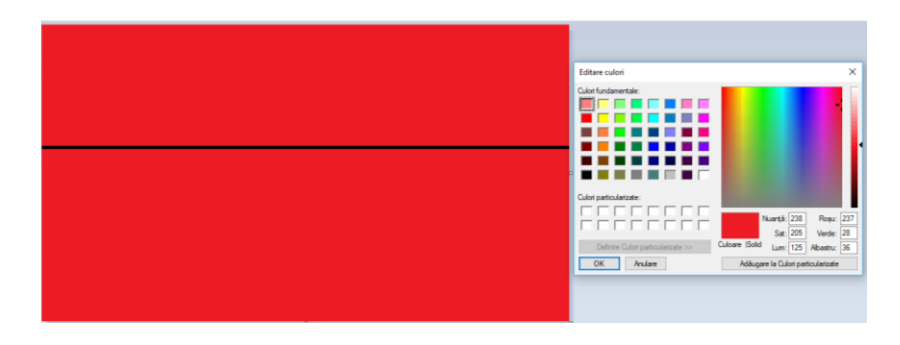

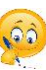

5. Selectaţi creionul (culoare negru) şi trasaţi o linie în zigzag, ca în desenul model:

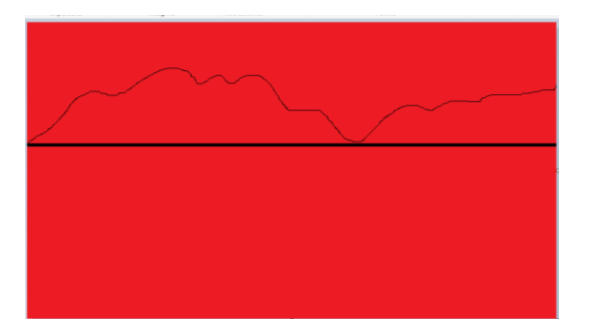

6. Umpleţi partea din zig-zagul desenat cu negru:

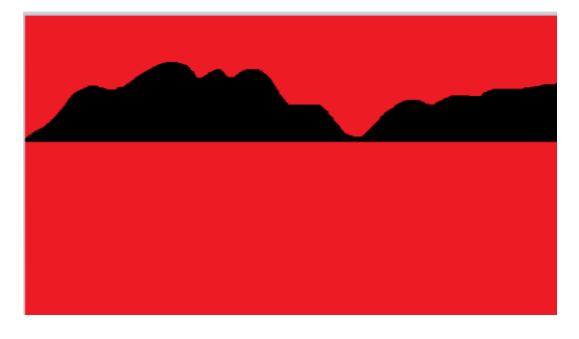

7. Trasați o linie în zigzag, ca în modelul de mai jos:

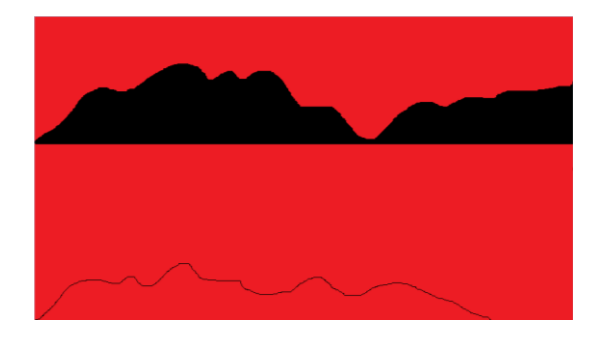

8. Umpleţi partea din zig-zagul desenat cu negru:

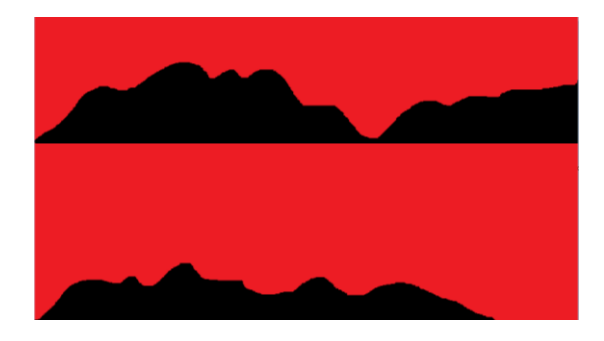

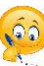

9. Selectați instrumentul oval și cu coloarea auriu (pentru a obţine exact culoarea din desen puteţi completa manual valorile astfel Roșu: 255, Verde: 201, Albastru: 14, Nuanță: 31, Saturație: 240, Luminozitate: 127):

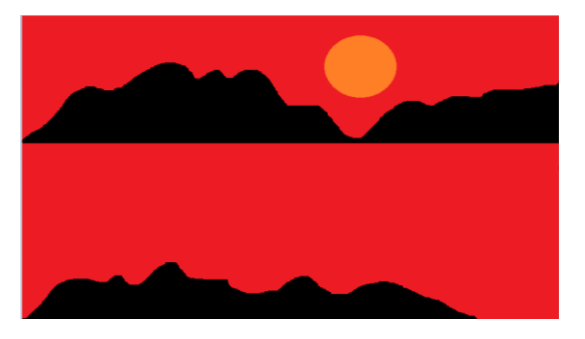

10. Selectați instrumentul creion și cu aceeași culoare auriu mâzgâliți ca în figură:

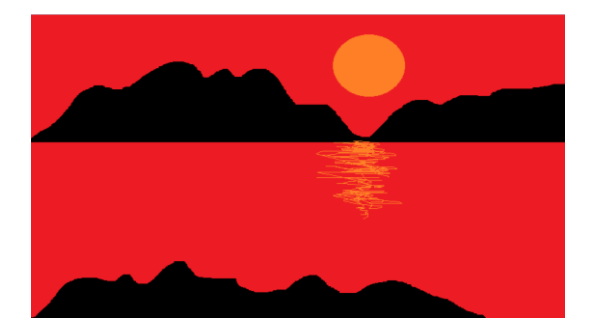

11. Cu ajutorul pensulei începem să desenăm un copăcel:

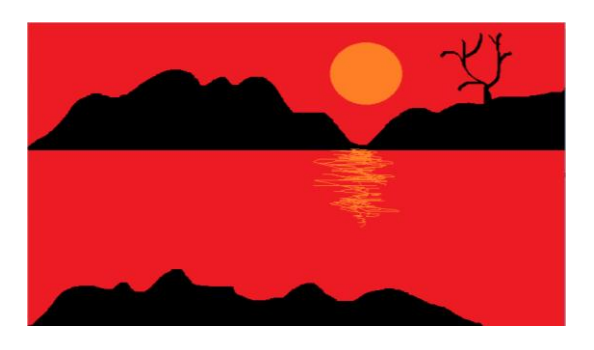

12. Continuăm cu crengile copacului:

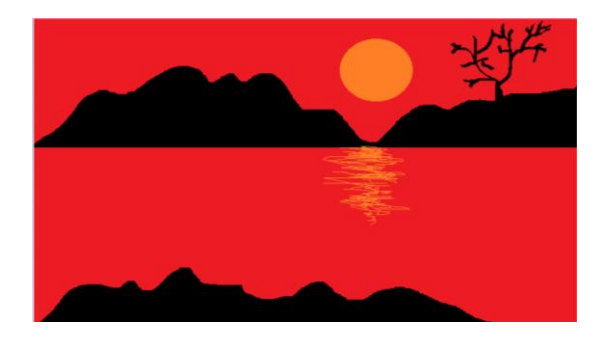

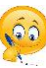

13. Umplem apoi vârfurile ramurilor, ajutându-ne de instrumentul aerograf:

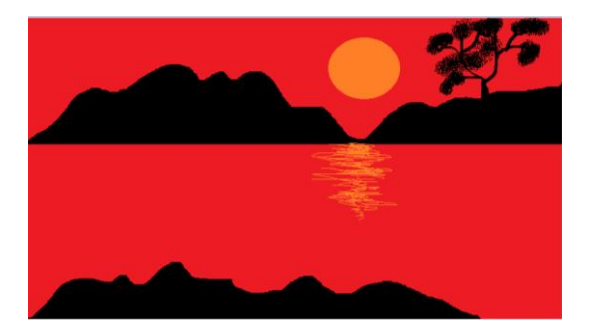

14. Cu ajutorul instrumentului creion desenăm conturul plantelor:

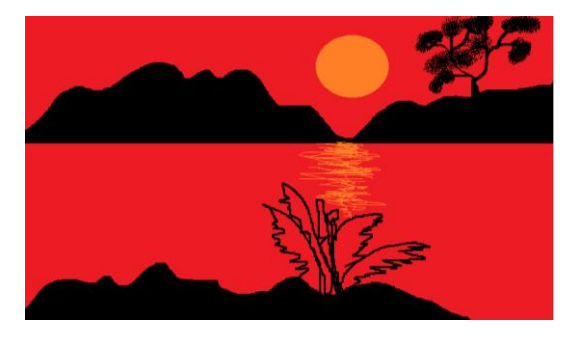

15. Umplem cu culoare:

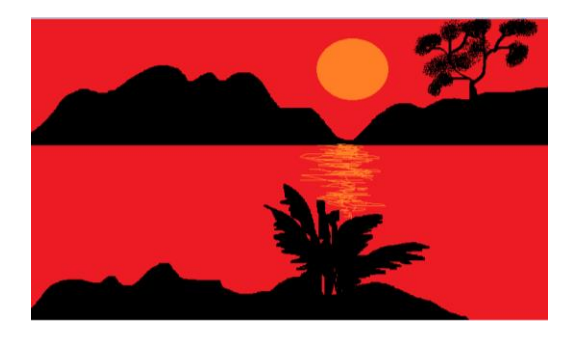

16. Continuăm cu alte frunze:

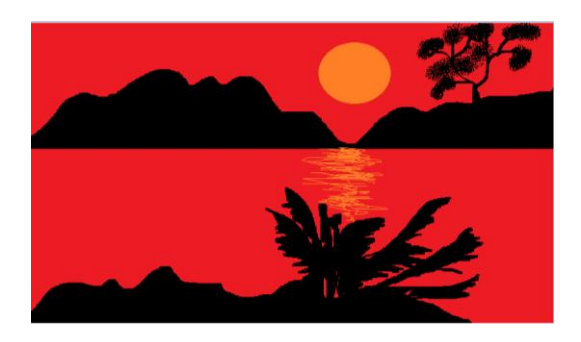

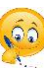

## 17. Finalizăm desenul:

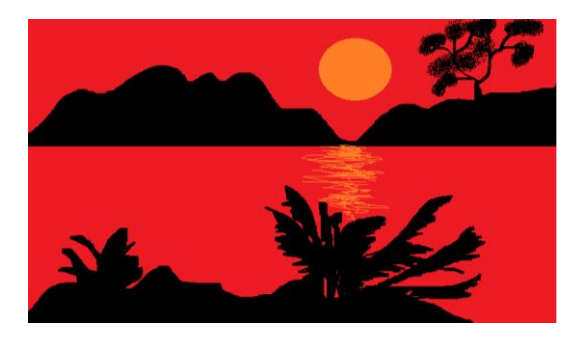

Tutorialul complet pentru această activitate se găsește şi la adresa:

<https://www.youtube.com/watch?v=Q4yq1wfUpEA>

*Desenul vostru va arăta cu mult mai frumos decât desenul meu pentru că sunteți cu mult mai inspirați, dragii mei elevi "artiști".*

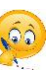